# **How to repair a Mac disk with Disk Utility**

Use the First Aid feature of Disk Utility to find and repair disk errors.

Disk Utility can find and repair errors related to the formatting and directory structure of a Mac disk. Errors can lead to unexpected behavior when using your Mac, and significant errors might even prevent your Mac from starting up completely.

Before proceeding, make sure that you have a current [backup of your Mac,](https://support.apple.com/kb/HT201250) in case you need to recover damaged files or Disk Utility finds errors that it can't repair.

# **Open Disk Utility**

In general, you can just open Disk Utility from the Utilities folder of your Applications folder. However, if your Mac doesn't start up all the way, or you want to repair the disk your Mac starts up from, open Disk Utility from macOS Recovery:

- 1. [Determine whether you're using a Mac with Apple silicon,](https://support.apple.com/kb/HT211814) then follow the appropriate steps:
	- o **Apple silicon**: Turn on your Mac and continue to press and hold the power button until you see the startup options window. Click the gear icon labeled Options, then click Continue.
	- o **Intel processor:** Turn on your Mac, then immediately press and hold these two keys until you see an Apple logo or other image: Command (⌘) and R.
- 2. You may be asked to select a user you know the password for. Select the user, then click Next and enter their administrator password.
- 3. From the utilities window in macOS Recovery, select Disk Utility and click Continue.

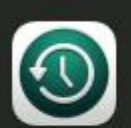

**Restore from Time Machine** If you have backup of your system that you want to restore. **Reinstall macOS Big Sur** Install a new copy of macOS Big Sur onto your Mac. Safari Browse Apple Support to get help with your Mac. **Disk Utility** Repair or erase a disk using Disk Utility. Continue

## **Select your disk in Disk Utility**

Choose View > Show All Devices (if available) from the menu bar or toolbar in Disk Utility.

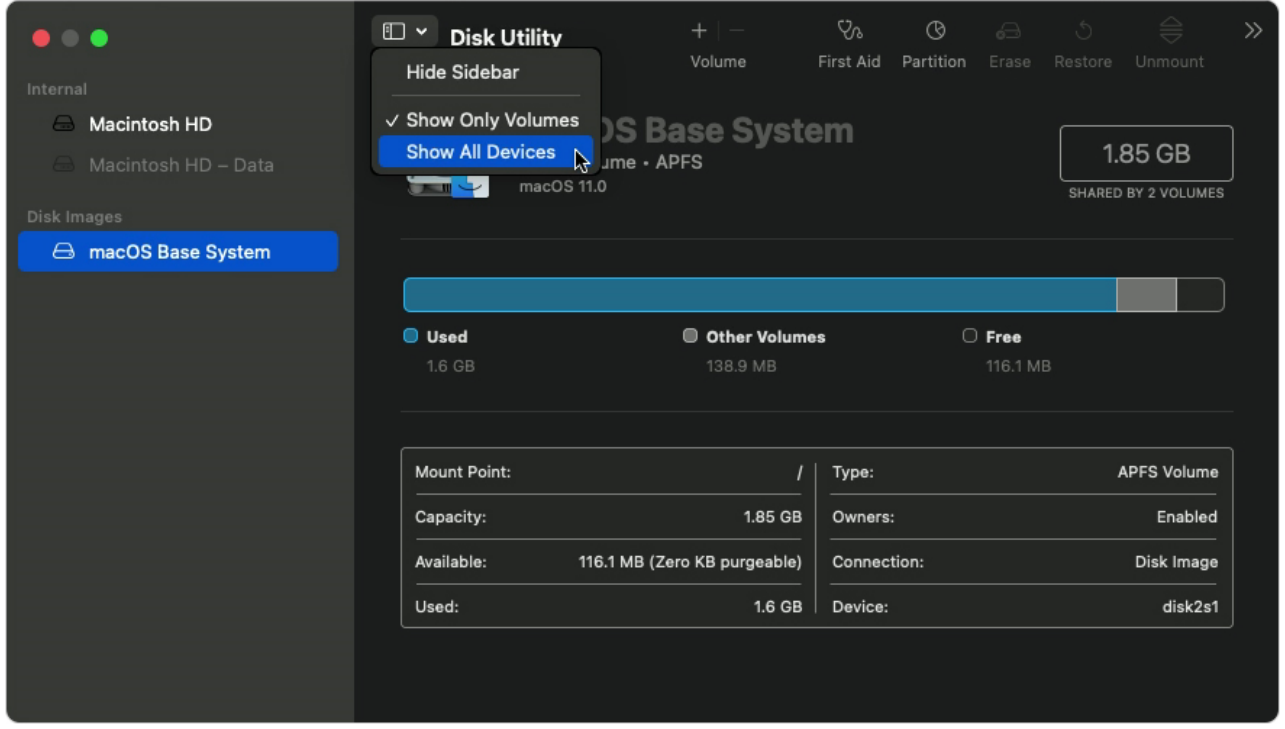

The sidebar in Disk Utility should now show each available disk or other storage device, beginning with your startup disk. And beneath each disk you should see any containers and volumes on that disk. [Don't see your disk?](https://support.apple.com/en-us/HT210898#nodisk)

#### <https://support.apple.com/en-us/HT210898>

| $\bullet$ $\bullet$<br>Internal                     | $\square$ $\sim$<br><b>Disk Utility</b><br>View | $+$   $-$<br>Volume | Ys.<br>First Aid   | $\circledcirc$<br>Partition | ⊖<br>Erase | Ć.<br>Restore | ⊜<br>Unmount          | $\gg$ |
|-----------------------------------------------------|-------------------------------------------------|---------------------|--------------------|-----------------------------|------------|---------------|-----------------------|-------|
| APPLE HDD HTS541010<br>$\checkmark$                 | $-\mathbf{v}$<br><b>Container disk3</b>         |                     |                    |                             |            |               |                       |       |
| ⊛<br><b>Container disk3</b><br>$\checkmark$         | $\bigcirc$<br><b>APFS Container</b>             |                     |                    |                             |            |               | 1 TB                  |       |
| Macintosh HD<br>$\Theta$                            | $m_{\rm H}$                                     |                     |                    |                             |            |               | SHARED BY 6 VOLUMES   |       |
| Macintosh HD - Data                                 |                                                 |                     |                    |                             |            |               |                       |       |
| Disk Images                                         |                                                 |                     |                    |                             |            |               |                       |       |
| Apple disk image Media<br>$\ominus$<br>$\checkmark$ | Macintosh HD                                    | 5 Not Mounted       |                    |                             | $C$ Free   |               |                       |       |
| $\vee$ $\cap$<br>Container disk2                    | 14.84 GB                                        | 24.66 GB            |                    |                             | 960.49 GB  |               |                       |       |
| macOS Base System<br>8                              |                                                 |                     |                    |                             |            |               |                       |       |
|                                                     | Volume count:                                   | 6                   | Type:              |                             |            |               | <b>APFS Container</b> |       |
|                                                     | Capacity:                                       | 1 TB                |                    | Physical stores:            |            |               | disk0s2               |       |
|                                                     | Free:                                           | 960.49 GB           | <b>Connection:</b> |                             |            |               | <b>SATA</b>           |       |
|                                                     | Used:                                           | 39.51 GB            | Device:            |                             |            |               | disk3                 |       |
|                                                     |                                                 |                     |                    |                             |            |               |                       |       |
|                                                     |                                                 |                     |                    |                             |            |               |                       |       |

In this example, the startup disk (APPLE HDD) has one container and two volumes (Macintosh HD, Macintosh HD - Data). Your disk might not have a container, and it might have a different number of volumes.

## **Repair volumes, then containers, then disks**

For each disk that you're repairing, start by selecting the last volume on that disk, then click the First Aid button  $\delta \check{V}$  or tab.

#### <https://support.apple.com/en-us/HT210898>

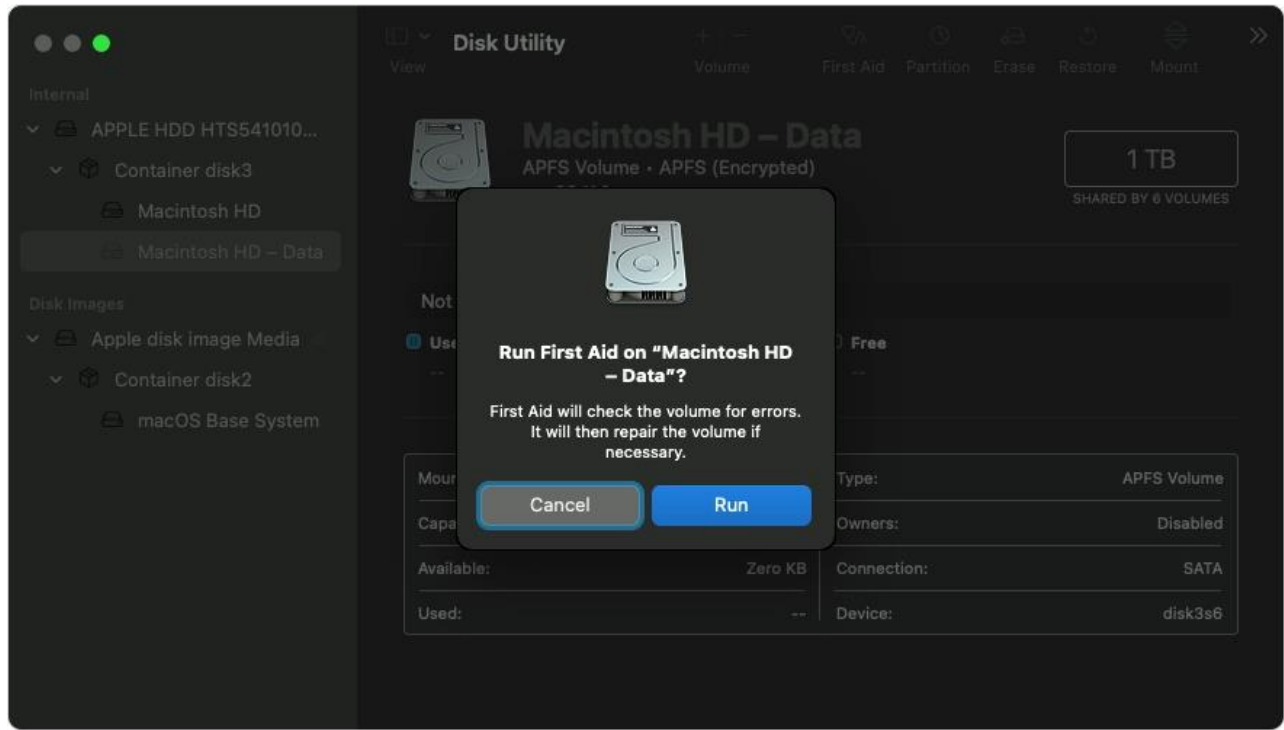

In this example, the last volume on the disk is Macintosh HD - Data.

Click Run to begin checking the selected volume for errors.

- If there is no Run button, click the Repair Disk button instead.
- If the button is dimmed and you can't click it, skip this step for the disk, container, or volume you selected.
- If you're asked for a password to unlock the disk, enter your administrator password.

After Disk Utility is done checking the volume, select the next item above it in the sidebar, then run First Aid again. Keep moving up the list, running First Aid for each volume on the disk, then each container on the disk, then finally the disk itself.

#### <https://support.apple.com/en-us/HT210898>

| . .<br>Internal                                                                                                    | TI Y<br><b>Disk Utility</b><br>View | Volume                                                                      | - YA C A + 0<br>First Aid Partition Erase Restore | $\gg$<br>Mount         |  |  |  |  |  |
|----------------------------------------------------------------------------------------------------|-------------------------------------|-----------------------------------------------------------------------------|---------------------------------------------------|------------------------|--|--|--|--|--|
| $\vee$ $\Rightarrow$ APPLE HDD HTS541010<br>$\vee$ Container disk3<br>Macintosh HD<br>$\rightarrow$<br>Macintosh HD - Data<br>$\leftarrow$                                                                                                    | $\overline{O}$                      | APPLE HDD HTS541010A9E6<br>SATA Internal Physical Disk - GUID Partition Map |                                                   | 1TB                    |  |  |  |  |  |
| <b>Running First Aid on "APPLE HDD</b><br>Disk Images<br><b>HTS541010A9E662 Media"</b><br>$\bigcirc$<br>Apple disk image Media<br>$\vee$ $=$<br>$\vee$ Container disk2<br>First Aid process is complete. Click Done to continue.<br>macOS Base Syste<br>$\mapsto$<br>Done<br><b>Show Details</b> |                                     |                                                                             |                                                   |                        |  |  |  |  |  |
|                                                                                                    |                                     | <b>THE REAL PROPERTY</b><br>SATA                                            | Child count:                                      | 1 TB                   |  |  |  |  |  |
|                                                                                                    | Connection:<br>Partition Map:       | <b>GUID Partition Map</b>                                                   | Type:                                             | $\overline{2}$<br>Disk |  |  |  |  |  |
|                                                                                                    | S.M.A.R.T. status:                  | Verified                                                                    | Device:                                           | disk0                  |  |  |  |  |  |
|                                                                                                    |                                     |                                                                             |                                                   |                        |  |  |  |  |  |

In this example, the repair order is Macintosh HD - Data, then Macintosh HD, then Container disk3, then APPLE HDD.

### **If Disk Utility found errors that it can't repair**

If Disk Utility found errors that it could not repair, [use Disk Utility to erase \(format\) your disk.](https://support.apple.com/kb/HT208496)

### **If your disk doesn't appear in Disk Utility**

If Disk Utility can't see your disk, it also can't see any containers or volumes on that disk. In that case, follow these steps:

- 1. Shut down your Mac, then unplug all nonessential devices from your Mac.
- 2. If you're repairing an external drive, make sure that it's connected directly to your Mac using a cable that you know is good. Then turn the drive off and back on.
- 3. If your disk still doesn't appear in Disk Utility, your Mac might need service. If you need help, please [contact Apple Support.](https://getsupport.apple.com/)

Published Date: November 17, 2020